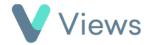

## How to Attach a Questionnaire to a Contact Record

To attach a Questionnaire directly to a Contact record:

• Hover over **Contacts** and select the relevant database, such as **Participants** 

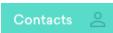

• Search for the record using the **Search** box **Search**:

• Click on the Eye icon to the right of the record

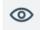

- Select **Questionnaires** from the sections on the left-hand side
- Click on the **Plus** + ico
- Choose the relevant Questionnaire and click Next
- Complete the form and click Save

| Introduction                                   |               | ^ |
|------------------------------------------------|---------------|---|
| Is the Young Person involved in the programme? | ○ Yes<br>○ No |   |
| Justification                                  |               | 6 |

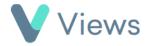